## Sempre pronto a ajudar

www.philips.com/support Registe o seu produto e obtenha suporte em

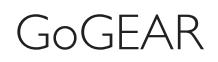

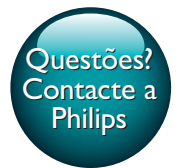

SA5MXX

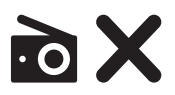

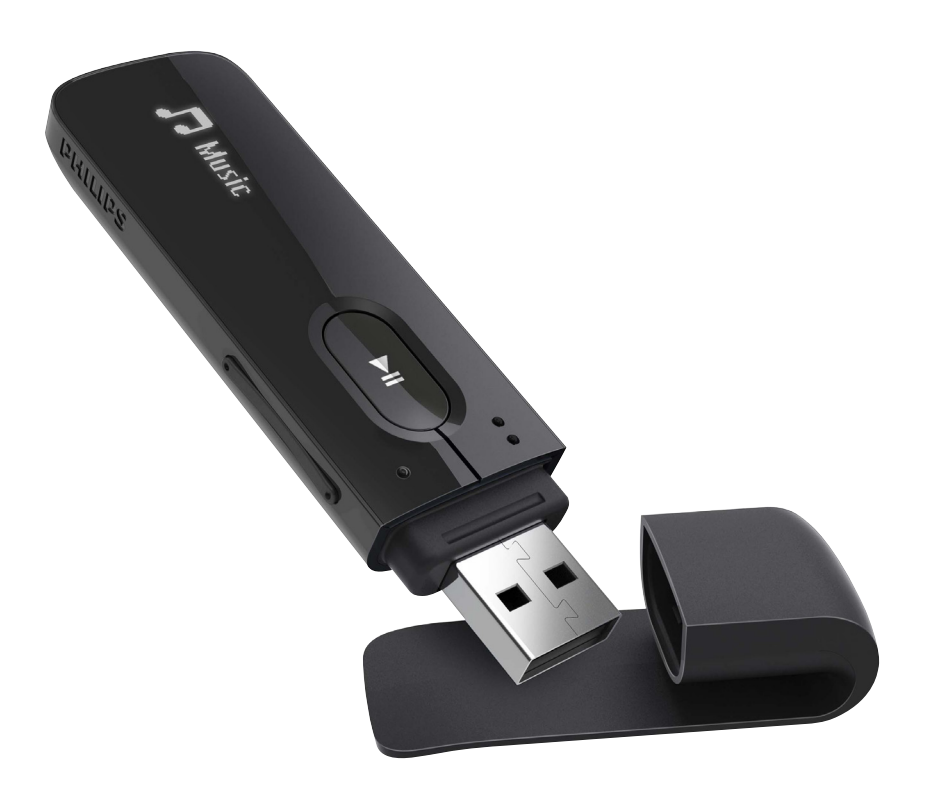

# Manual do utilizador

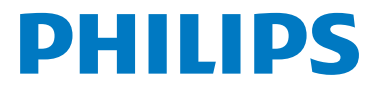

## Índice

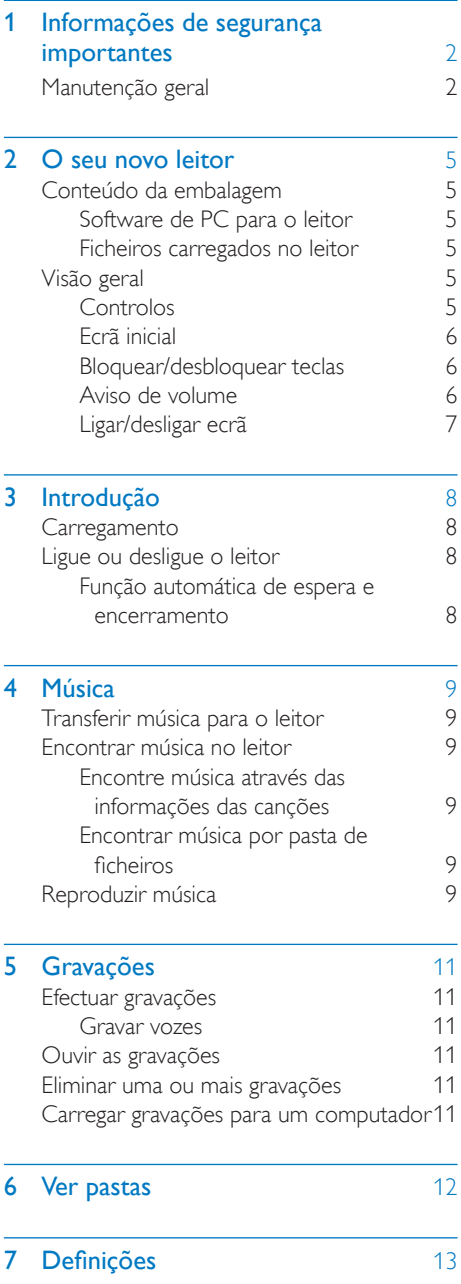

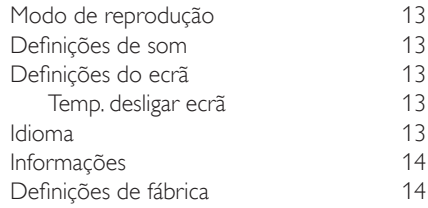

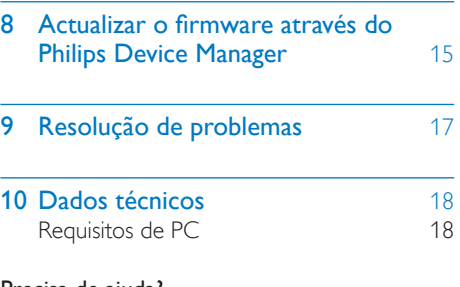

## Precisa de ajuda?

Visite o site

### www.philips.com/welcome

onde poderá aceder a um conjunto completo de materiais suplementares, tais como o manual do utilizador, as mais recentes actualizações de software e respostas às perguntas mais frequentes.

## <span id="page-3-0"></span>**Informações** de segurança importantes

## <span id="page-3-1"></span>Manutenção geral

A tradução deste documento serve apenas como referência.

Caso haja alguma inconsistência entre a versão inglesa e a versão traduzida, prevalece a versão inglesa.

## Atenção

- Para evitar danos ou avarias:
- Utilize apenas fontes de alimentação listadas no manual do utilizador.
- Não exponha o produto a calor excessivo provocado por equipamento de aquecimento ou por exposição directa à luz do Sol.
- Não deixe cair o produto nem deixe que objectos caiam sobre o leitor.
- Não submergir o produto em água. Não expor a tomada dos auscultadores ou o compartimento da pilha ao contacto com água, dado que a infiltração de água pode causar danos graves.
- Telemóveis activos nas proximidades podem causar interferências.
- Faça uma cópia de segurança dos seus ficheiros. Certifique-se de que guarda os ficheiros originais que transferiu para o seu dispositivo. A Philips não é responsável pela perda de dados se o produto for danificado ou se tornar ilegível
- Faça a gestão (transfira, elimine, etc.) dos seus ficheiros de música apenas através do software de música incluído para evitar problemas.
- Não utilize agentes de limpeza que contenham álcool, amónia, benzina ou abrasivos, dado que poderão causar danos no produto.
- As pilhas (conjunto de pilhas ou pilhas instaladas) não devem ser expostas a calor excessivo, tal como a exposição directa à luz solar, fogo ou situações similares.
- Pode haver perigo de explosão se a pilha não for substituída correctamente. Substitua-a por uma do mesmo tipo ou de um tipo equivalente.

#### Acerca das temperaturas de funcionamento e armazenamento

- Utilize num local onde a temperatura esteja sempre entre os 0 e os 45 °C
- Guarde num local em que a temperatura esteja sempre entre os -20 e os 45ºC (-4 a 113ºF).
- A duração da bateria pode diminuir com temperaturas mais baixas.

#### Peças/acessórios de substituição:

Visite o site www.philips.com/support para encomendar peças / acessórios de substituição.

#### Segurança auditiva

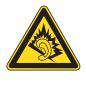

A pleine puissance, l'écoute prolongée du baladeur peut endommager l'oreille de l'utilisateur.

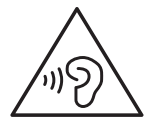

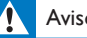

## Aviso

Para evitar lesões auditivas, não ouça música a um volume elevado durante períodos de tempo prolongados.

#### A saída de tensão máxima do leitor não é superior a 150 mV. Tensão característica de banda larga:>= 75 mV

#### Modificações

As modificações não autorizadas pelo fabricante podem impedir a utilização deste produto por parte dos utilizadores.

#### Informação sobre direitos de autor

Todas as outras marcas e todos os outros nomes de produto são marcas comerciais pertencentes às respectivas empresas ou organizações.

A duplicação não autorizada de gravações, obtidas pela Internet ou criadas a partir de CD, viola leis de protecção dos direitos de autor e tratados internacionais.

A realização de cópias não autorizadas de material protegido contra cópia, incluindo programas informáticos, ficheiros, difusões e gravações de som, pode violar direitos de autor e constituir ofensa criminal. Este equipamento não deve utilizado para tais fins.

Windows Media e o logótipo Windows são marcas registadas da Microsoft Corporation nos Estados Unidos e/ou noutros países.

#### Seja responsável! Respeite os direitos de autor.

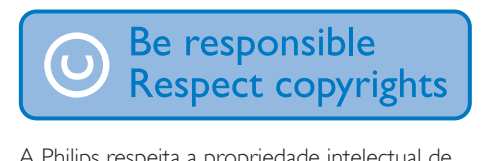

A Philips respeita a propriedade intelectual de terceiros e pedimos aos nossos utilizadores que também o façam.

O conteúdo multimédia na Internet pode ter sido criado e/ou distribuído sem a autorização do proprietário com os direitos de proprietário originais.

A cópia e distribuição de conteúdo não autorizado podem violar leis de direitos de autor em vários países, incluindo o seu.

O cumprimento das leis de direitos de autor é da sua responsabilidade.

A gravação e transferência de sequências de vídeo para o leitor portátil devem apenas ser realizadas utilizando conteúdo de domínio público ou licenciado. Pode utilizar esse conteúdo apenas para fins pessoais, não comerciais e deve respeitar quaisquer instruções de direitos de autor providenciadas pelo proprietário do trabalho. Tais instruções podem especificar que não devem ser realizadas novas cópias. As sequências de vídeo podem incluir tecnologia de protecção de cópia que proíbe a realização de futuras

cópias. Nestas situações, a função de gravação não funcionará e será notificado com uma mensagem.

#### Registo de dados

A Philips está empenhada em melhorar a qualidade dos seus produtos e em oferecerlhe uma melhor experiência como utilizador de produtos Philips. Para entender o perfil de utilização deste dispositivo, este regista alguma informação/dados na sua região de memória não volátil. Tais dados são utilizados para identificar e detectar falhas ou problemas ocorridos durante a utilização do dispositivo. Entre a informação guardada conta-se, por exemplo, a duração da reprodução no modo de música ou o número de vezes que as pilhas apresentaram um baixo nível de carga, etc. Estes dados não revelam o conteúdo ou os recursos multimédia utilizados no dispositivo nem a fonte das transferências. Os dados guardados no dispositivo são acedidos e utilizados APENAS se o utilizador devolver o dispositivo ao centro de assistência e APENAS para simplificar a detecção e a prevenção de erros. Os dados serão disponibilizados ao utilizador quando este o solicitar por primeira vez.

#### Eliminação do produto usado e da pilha

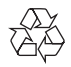

O produto foi concebido e fabricado com materiais e componentes de alta qualidade, que podem ser reciclados e reutilizados.

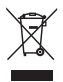

Este símbolo num produto significa que o produto está abrangido pela Directiva Europeia 2012/19/UE.

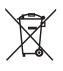

Este símbolo significa que o produto contém uma bateria recarregável incorporada abrangida pela Directiva Europeia 2013/56/EU e que não pode ser eliminada juntamente com os resíduos domésticos comuns. Siga as instruções na secção "Retirar a bateria recarregável" para remover a bateria.

Informe-se acerca do sistema de recolha selectiva local para produtos eléctricos e electrónicos e baterias recarregáveis. Siga as regras locais e nunca elimine o produto e as baterias recarregáveis juntamente com os resíduos domésticos comuns.A eliminação correcta de produtos e baterias recarregáveis usados ajuda a evitar consequências prejudiciais para o meio ambiente e para a saúde pública. Entregue sempre o produto a um profissional para remover a bateria integrada.

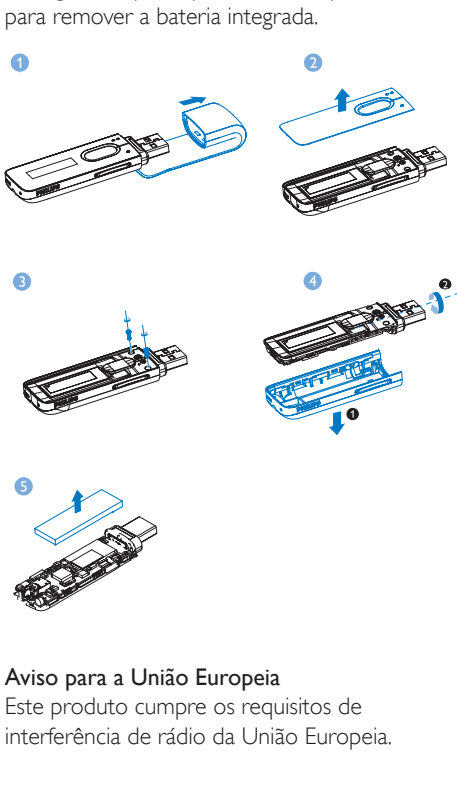

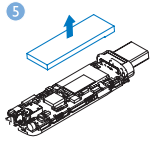

Aviso para a União Europeia Este produto cumpre os requisitos de interferência de rádio da União Europeia.

## <span id="page-6-0"></span>2 O seu novo leitor

## <span id="page-6-1"></span>Conteúdo da embalagem

Verifique se recebeu os seguintes itens: Leitor

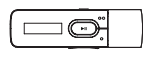

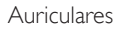

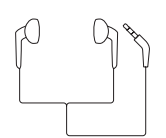

Guia de Início Rápido

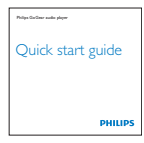

#### Dados de segurança e garantia

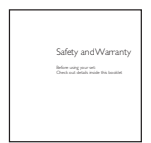

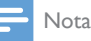

• As imagens destinam-se apenas a referência.A Philips reserva-se o direito de alterar a cor/design sem aviso prévio.

## <span id="page-6-2"></span>Software de PC para o leitor

O MIX funciona com os seguintes softwares para PC:

Philips Device Manager (ajuda-o receber actualizações de firmware e recuperar o leitor)

## <span id="page-6-3"></span>Ficheiros carregados no leitor

Os seguintes ficheiros estão carregados no MIX:

- Manual do Utilizador
- Perguntas frequentes

## <span id="page-6-4"></span>Visão geral

## <span id="page-6-5"></span>Controlos

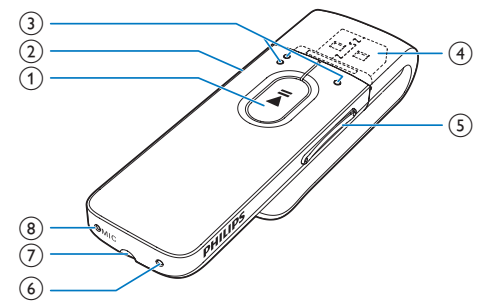

### $(1)$

- Manter premido: ligar ou desligar o leitor
- • Premir: seleccionar opções ou iniciar/ interromper/retomar a reprodução

### $\Omega$   $\Delta$ / $\theta$

- Premir: retroceder um nível
- • Manter premido: bloquear/desbloquear todos os botões

## $(3)$

```
na lista de opções:
Premir: avançar para a opção anterior/
seguinte
no ecrã de reprodução:
Premir: avançar para o ficheiro
seguinte/anterior
Manter premido: procurar dentro do 
ficheiro actual
```
- $(4)$   $\rightarrow$ 
	- Retirar a tampa para utilizar o conector USB para carregamentos e transferência de dados
- (5) Botões do volume
	- Premir: aumentar/diminuir o volume
	- Manter premido: aumentar/diminuir rapidamente o volume

## $(6)$  RESET

Exerca pressão no orifício utilizando o bico de uma esferográfica quando o ecrã não responder à activação das teclas

## (7) ค

• Conector dos auscultadores de 3,5 mm

## $(8)$  MIC

Microfone para gravação de voz

## <span id="page-7-0"></span>Ecrã inicial

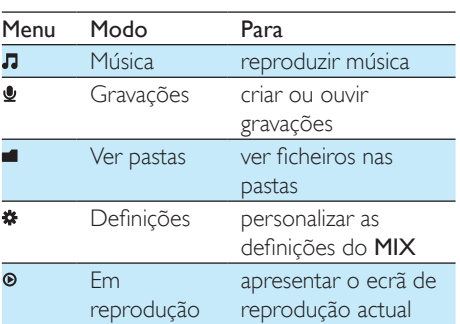

### **Navegar a partir do ecrã inicial**

- A partir do ecrã inicial, pode aceder a menus funcionais premindo os botões de navegação ● ● / ● e ▶II.
- Para voltar a ecrãs anteriores, prima  $\blacktriangle$ repetidamente.

## <span id="page-7-1"></span>Bloquear/desbloquear teclas

Quando o leitor está ligado, utilize o bloqueio para impedir operações acidentais.

- Mantenha  $\bigtriangleup$  /  $\bigtriangleup$  premido para bloquear ou desbloquear as teclas.
	- » Todos os botões, excepto as teclas de volume, são bloqueados e é apresentado o ícone de um cadeado.

## <span id="page-7-2"></span>Aviso de volume

O MIX pode avisá-lo quando:

- o volume alcançar o nível alto (80 dBA);  $\bigcap$
- estiver a ouvir a um nível de volume alto durante 20 horas.

Com a funcionalidade de aviso de volume, o leitor de MP3/MP4 da Philips cumpre os regulamentos de União Europeia (EN 60950-1) relativos à protecção da sua segurança auditiva.

## Quando aumenta o volume,

- 1 Prima o botão para aumentar o volume.
	- » Quando o nível de volume alcança o nível alto, é apresentado um ecrã de contexto.
- 2 Para continuar a aumentar o volume. seleccione [Sim] e prima >II para confirmar.
	- » Pode continuar a aumentar o volume.
- Para sair do ajuste de volume, seleccione [Não] e prima > II para confirmar.
	- » A reprodução é retomada no nível de volume anterior.

### Depois de ouvir a um nível de volume alto durante 20 horas, é apresentada uma janela de contexto.

- Para continuar a ouvir a um nível de volume elevado, seleccione **[Sim]** e prima **DI** para confirmar.
- Para sair do volume elevado, seleccione [Não] e prima **>II** para confirmar.
	- » O nível de volume desce para um valor abaixo do nível alto (80 dBA).

## <span id="page-8-0"></span>Ligar/desligar ecrã

Para poupar energia, o ecrã desliga-se automaticamente depois de um período de tempo predefinido, se

- • não for efectuada nenhuma acção nova no MIX; e
- for seleccionado um valor em \* > [Definições do ecrã] > [Temp. desligar ecrã].

### Para sair o modo de economização de energia

• Prima qualquer tecla.

## <span id="page-9-0"></span>3 Introdução

» Um ecrã com a bateria intermitente indica que a bateria está fraca. O leitor guarda todas as definições e desliga-se num intervalo de 60 segundos.

## <span id="page-9-1"></span>**Carregamento**

O MIX possui uma bateria integrada que pode ser carregada através da entrada USB de um computador.

Retire a tampa do USB e ligue o MIX a um PC.

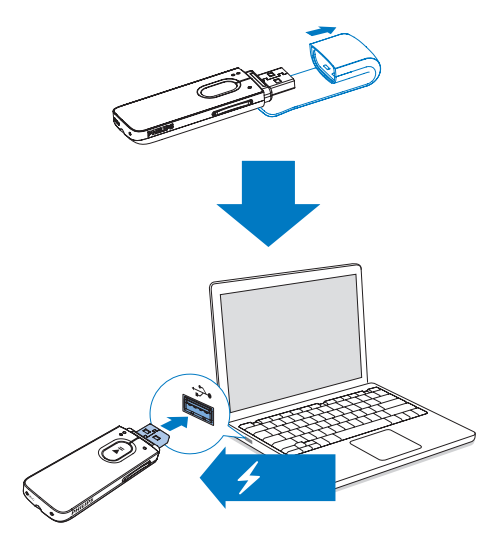

## Nota

- Quando ligar o MIX a um computador, ser-lhe-á pedido de imediato que seleccione: [Carregar e transferir] ou [Carregar e reproduzir].
- O MIX aplica automaticamente **[Carregar e transferir]**, se não for feita nenhuma selecção.

#### Indicação do nível da bateria

O ecrã indica os níveis aproximados do estado da bateria da seguinte forma:

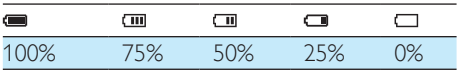

### Nota

- As baterias recarregáveis apresentam um número limitado de ciclos de carregamento. A vida útil das baterias e o número de ciclos de carregamento variam de acordo com a utilização dada e com as características do material.
- A animação de carregamento pára e o **42** ícone é apresentado quando o processo de carregamento tiver terminado.

#### Para economizar energia da bateria e aumentar o tempo de reprodução, efectue as seguintes alterações no MIX:

Regule o temporizador da luz de fundo para um valor baixo (vá a \* > [Definições do ecrã] > [Temp. desligar ecrã]).

## <span id="page-9-2"></span>Ligue ou desligue o leitor

Mantenha **>II** premido até o leitor ligar ou desligar.

## <span id="page-9-3"></span>Função automática de espera e encerramento

O leitor tem uma função de modo de espera automático e uma funcionalidade de desactivação automática que podem poupar energia da bateria.

Depois de 5 minutos em modo de inactividade (sem reproduzir, nenhum botão premido), o leitor desliga-se.

## <span id="page-10-0"></span>4 Música

## <span id="page-10-1"></span>Transferir música para o leitor

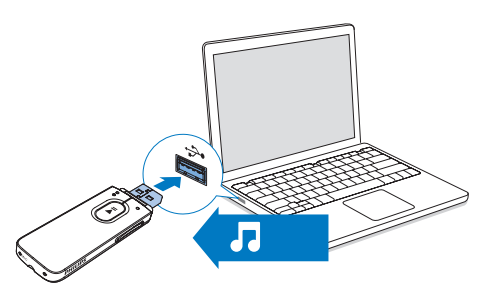

Pode transferir música da biblioteca multimédia do seu PC para o MIX das seguintes formas: Arrastar e largar ficheiros de música no explorador do Windows.

#### Para arrastar e largar ficheiros de música no explorador do Windows,

- Ligar o **MIX** a um computador.
- 2 No PC, em O meu Computador ou Computador,
	- seleccione MIX e crie pastas de ficheiros.
- **3** No PC, arraste e largue ficheiros de música para as pastas de ficheiros no MIX.
	- Alternativamente, arraste e largue pastas de ficheiros do PC para o MIX.

## <span id="page-10-2"></span>Encontrar música no leitor

## <span id="page-10-3"></span>Encontre música através das informações das canções

Em  $\Pi$ , as músicas são organizadas através de metadados ou identificações ID3 em diferentes colecções: [Artistas], [Álbuns] ou [Todas canções].

## [Artistas]

- As músicas são organizadas alfabeticamente pelo nome do artista.
- Sob cada artista, as músicas são organizadas alfabeticamente pelo nome do álbum.

## [Álbuns]

As músicas são organizadas alfabeticamente pelo nome do álbum.

### [Todas canções]

As músicas são organizadas alfabeticamente pelo seu título.

## <span id="page-10-4"></span>Encontrar música por pasta de ficheiros

Em  $\blacksquare$ , encontre a música por pasta de ficheiros.

## <span id="page-10-5"></span>Reproduzir música

- **1** Prima  $\bullet \bullet / \bullet$  para seleccionar um ficheiro de música.
- 2 Prima  $\blacksquare$ II para iniciar a reprodução.
	- » A reprodução é iniciada na música actual.
	- » No ecrã de reprodução, pode ver as informações do ficheiro e estado da reprodução.
- 3 Durante a reprodução.
	- Prima **>II** para interromper e retomar a reprodução.
	- Para voltar ao ecrã anterior, prima  $\Delta$ .
		- » O ecrã de reprodução é novamente apresentado alguns segundos depois.

## The First Moment  $dp \approx 1$  and  $q$

Para seleccionar um ficheiro de música no ecrã de reprodução

• Prima repetidamente  $\bullet$  /  $\bullet$ .

Para retroceder ou avançar rapidamente dentro da música actual

• No ecrã de reprodução, mantenha  $\bullet$  /  $\bullet$  premido.

## <span id="page-12-0"></span>5 Gravações

## <span id="page-12-1"></span>Efectuar gravações

Com o MIX, pode gravar:

vozes ou áudio através do microfone incorporado.

## <span id="page-12-2"></span>Gravar vozes

- 1 No ecrã inicial, seleccione  $\mathbf{P}$  > [Inician] gravação voz].
	- » É apresentado o ecrã de gravação.
- 2 Assegure-se de que o microfone está próximo da fonte de som para gravação.

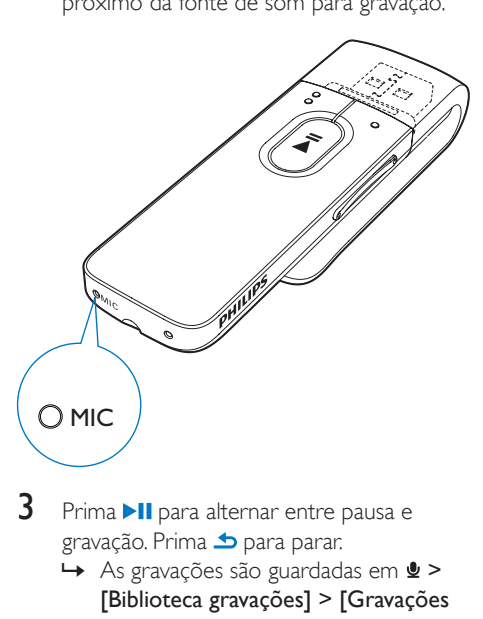

- $3$  Prima **II** para alternar entre pausa e gravação. Prima **b** para parar.
	- As gravações são guardadas em  $\bullet$  > [Biblioteca gravações] > [Gravações de voz] > RECORD > VOICE. (Formato do nome do ficheiro: VOICEXXX.WAV, o XXX referese ao número de gravação gerado automaticamente.)

## Dica

Também pode encontrar as gravações em  $\blacksquare$ RECORD > VOICE.

## <span id="page-12-3"></span>Ouvir as gravações

- 1 Seleccione uma gravação.
- 2 Prima  $\blacktriangleright$ II para ver a gravação.

## <span id="page-12-4"></span>Eliminar uma ou mais gravações

Pode eliminar gravações do Explorador do Windows da seguinte forma:

- **1** Ligue o  $MIX$  ao computador.
- $2$  No explorador do Windows, localize a pasta RECORD.
- $3$  Elimine as gravações através do mesmo procedimento que utiliza para ficheiros do computador.

## <span id="page-12-5"></span>Carregar gravações para um computador

- 1 Ligue o MIX ao computador.
- 2 No Explorador do Windows, abra o MIX.<br>3 Seleccione a pasta RECORD
- Seleccione a pasta **RECORD**.
- Copie e cole as gravações para o local pretendido no computador.

## <span id="page-13-0"></span>6 Ver pastas

Vá a **q** para ver e reproduzir ficheiros multimédia da biblioteca multimédia no leitor.

## <span id="page-14-0"></span>Definições

Em \*, seleccione as suas opções para o leitor.

- **1** Prima  $\bullet$  /  $\bullet$  para seleccionar uma opção.
- 2 Prima  $\blacksquare$  Prima  $\blacksquare$

## <span id="page-14-1"></span>Modo de reprodução

Em [Modo Reprod], seleccione os modos de reprodução para a reprodução de música/ gravações:

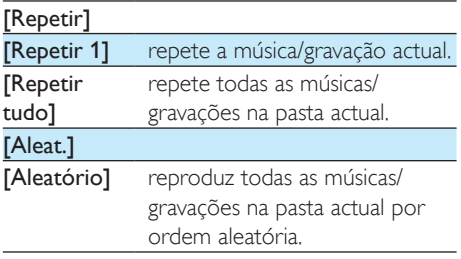

Se [Repetir tudo] e [Aleatório]estiverem activados,

Todas as músicas/gravações na pasta actual são repetidas por ordem aleatória.

## <span id="page-14-2"></span>Definições de som

 Em [Definições de som], seleccione a sua opção para as definições de som:

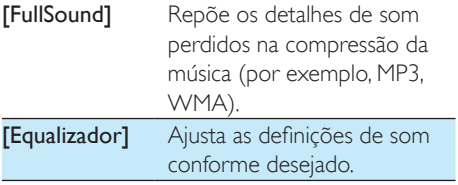

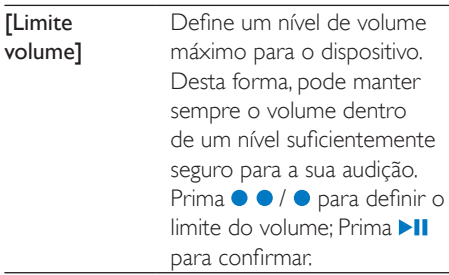

### Nota

• O equalizador é desactivado quando selecciona o FullSound.

## <span id="page-14-3"></span>Definições do ecrã

## <span id="page-14-4"></span>Temp. desligar ecrã

O ecrã entra em modo de inactividade, se não for efectuada nenhuma nova acção no MIX. Depois do período de tempo predefinido, o ecrã inactivo é desligado automaticamente. Para poupar energia da bateria, seleccione um valor baixo para o período de tempo.

#### Para definir o período de tempo

- Em **[Definicões do ecrã] > [Temp.** desligar ecrã], seleccione um período de tempo.
	- » Depois do período de tempo seleccionado, o ecrã inactivo é desligado automaticamente.

Para sair o modo de economização de energia

Prima qualquer tecla.

## <span id="page-14-5"></span>Idioma

Em [Idioma], seleccione um idioma para o leitor.

## <span id="page-15-0"></span>Informações

Em [Informação], obtenha as seguintes informações sobre o leitor:

- • [Capacidade:] tamanho da memória
- [Espaço livre:] espaço disponível
- • [Versão firmware:] versão actual do firmware Verifique a versão do firmware quando o actualizar a partir do [site de](http://www.philips.com/support)  [suporte](http://www.philips.com/support).
- **[Modelo:]** nome completo do produto Verifique o nome completo do produto ao actualizar o firmware a partir do [site de suporte](http://www.philips.com/support).
- [Site de apoio] Web site que disponibiliza suporte ao dispositivo

## <span id="page-15-1"></span>Definições de fábrica

Em [Definições fábrica], reponha as definições de fábrica do leitor. Os ficheiros transferidos para o leitor são mantidos.

## <span id="page-16-0"></span>8 Actualizar o firmware através do Philips Device Manager

Instalar o Philips Device Manager

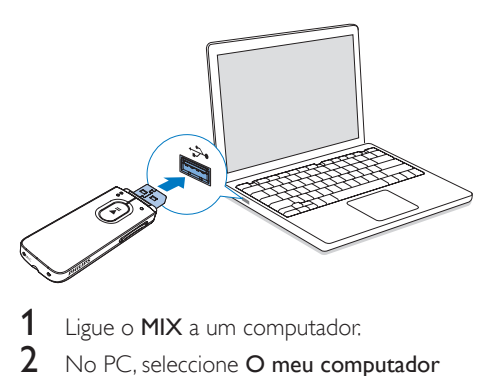

- Ligue o MIX a um computador.
- 2 No PC, seleccione O meu computador (Windows XP/Windows 2000) / Computador (Windows Vista/Windows 7/ Windows 8).
- 3 Clique com o botão direito do rato no ícone Philips GoGear MIX. Seleccione Instalar o Philips Device Manager.
	- Em alternativa, clique no ícone Philips GoGear MIX. Clique duas vezes em installer.exe.
- 4 Siga as instruções no ecrã para concluir a instalação do software.
	- Nota

• Para que a instalação seja efectuada, terá de concordar com os termos da licença.

#### Verificar a existência de actualizações de firmware

- 1 Assegure-se de que ligou o seu PC à Internet.
- Inicie o Philips Device Manager.
- » É apresentada uma caixa de diálogo.
- 3 Ligue o MIX ao PC.
	- » Quando o dispositivo é ligado, "SA5MXXXX" é apresentado na caixa de texto.
	- » Pode verificar a versão actual do firmware do dispositivo.

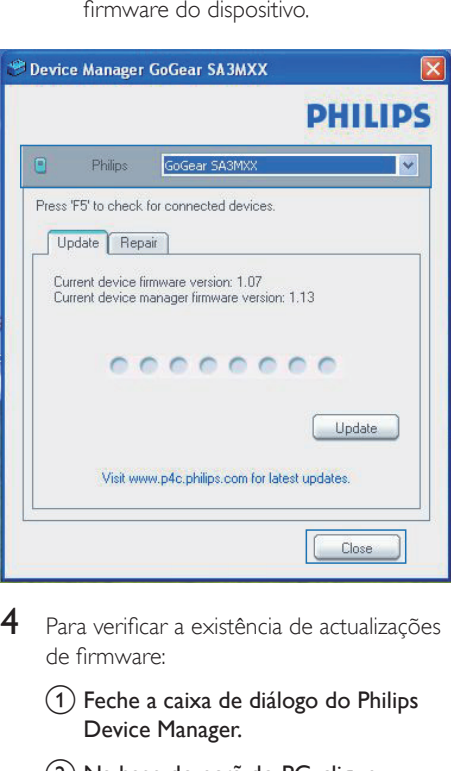

- Para verificar a existência de actualizações de firmware:
	- $(1)$  Feche a caixa de diálogo do Philips Device Manager.
	- b Na base do ecrã do PC, clique com o botão direito do rato em **e** e seleccione Check for updates (Procurar actualizações).

## Check for updates

Disable check for updateSS

Launch Device Managers

Exit

→ O Philips SA5MXXXX Device

Manager procura actualizações na Internet.

### Actualizar o firmware

- 1 Quando houver uma actualização de firmware disponível, siga as instruções no ecrã para transferir e instalar o firmware.
- 2 Desligue o MIX do computador. » O MIX reinicia após a actualização do firmware estar concluída e encontra-se pronto a ser utilizado novamente.

## <span id="page-18-0"></span>9 Resolução de problemas

Se o MIX não estiver a funcionar correctamente ou o ecrã parar, pode repô-lo sem perder dados:

### Como é que reponho o MIX?

- Introduza a ponta de uma esferográfica ou outro objecto no orifício de reposição do MIX. Espere até que o leitor se encerre.
- Se a opção de reposição não for bem sucedida, recupere o MIX através do Philips Device Manager :
- 1 No seu PC, inicie o Philips Device Manager .
- 2 Entre no modo de recuperação:
	- (1) Desligue o MIX.
	- (2) Mantenha o botão para aumentar o volume premido e, em seguida, ligue o MIX ao seu PC.
	- (3) Mantenha o botão premido até o Philips Device Manager reconhecer o MIX e entrar no modo de recuperação.
- 3 Inicie o processo de recuperação:
	- a Em Philips Device Manager, clique no botão Repair (Reparar). Siga as instruções no ecrã para concluir o processo de recuperação.
	- $(2)$  Quando a recuperação estiver concluída, desligue o MIX do seu PC.
- $4$  Reinicie o MIX .

## <span id="page-19-0"></span>10 Dados técnicos

#### Corrente

- Fonte de alimentação: bateria recarregável interna de polímeros de iões de lítio de 150 mAh
- · Tempo de reprodução<sup>®</sup> Áudio (.mp3): até 13 horas

#### Software

• Philips Device Manager: para actualizar o firmware e recuperar o leitor

#### Conectividade

- Auscultador de 3.5 mm
- USB 2.0 de Alta Velocidade

#### Som

- Separação de canais: 40 dB
- • Frequência de resposta: 45 16 000 Hz
- • Potência de saída: 2,4 mW
- Relação sinal/ruído: > 75 dB

### Reprodução de áudio

Formatos suportados:

- • MP3 Taxa de bits: 8-320 kbps eVBR Taxas de amostragem: 8, 11,025, 16, 22,050, 24, 32, 44,1, 48 kHz
- • WMA (não protegido) Taxa de bits: 10-320 kbps CBR, 32- 192 kbpsVBR Taxas de amostragem: 8, 11,025, 16, 22,050, 32, 44,1, 48 kHz
- • WAV

### Suporte de armazenamento

Capacidade da memória integrada²:

- SA5MXX02 2 GB de memória NAND Flash
- • SA5MXX04 4 GB de memória NAND Flash
- SA5MXX08 8 GB de memória NAND Flash

#### Transferência multimédia<sup>3</sup>

Explorador do Windows (arrastar e largar)

#### Ecrã

LCD de  $128 \times 64$  pixéis

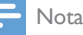

- I As baterias recarregáveis apresentam um número limitado de ciclos de carregamento. A vida útil das baterias e o número de ciclos de carregamento variam de acordo com a utilização dada e com as características do material.
- ² 1 GB = Mil milhões de bytes; a capacidade de armazenamento disponível é inferior. Poderá não estar disponível a capacidade total de memória, dado que parte da memória é reservada para o leitor. Capacidade de armazenamento calculada em 4 minutos por canção e codificação de 128 kbps em MP3.
- ³ A velocidade de transferência depende do sistema operativo e da configuração do software.

## <span id="page-19-1"></span>Requisitos de PC

- Windows® XP (SP3 ou superior) / Vista / 7/ 8
- Processador Pentium III a 800 MHz ou superior
- 512 MB de RAM
- • 500 MB de espaço no disco rígido
- Ligação à Internet
- Windows® Internet Explorer 6.0 ou posterior
- Porta USB

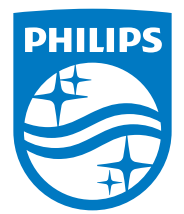

2014 © WOOX Innovations Limited. All rights reserved. Philips and the Philips' Shield Emblem are registered trademarks of Koninklijke Philips N.V. and are used by WOOX Innovations Limited under license from Koninklijke Philips N.V. SA5MXX\_12\_UM\_V5.0\_wk1423.2